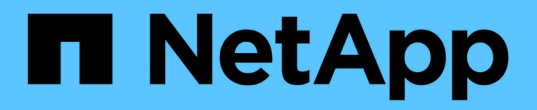

# 备份数据库 SnapManager for SAP

NetApp April 19, 2024

This PDF was generated from https://docs.netapp.com/zh-cn/snapmanager-sap/windows/concept-whatsnapmanager-database-backups-are.html on April 19, 2024. Always check docs.netapp.com for the latest.

# 目录

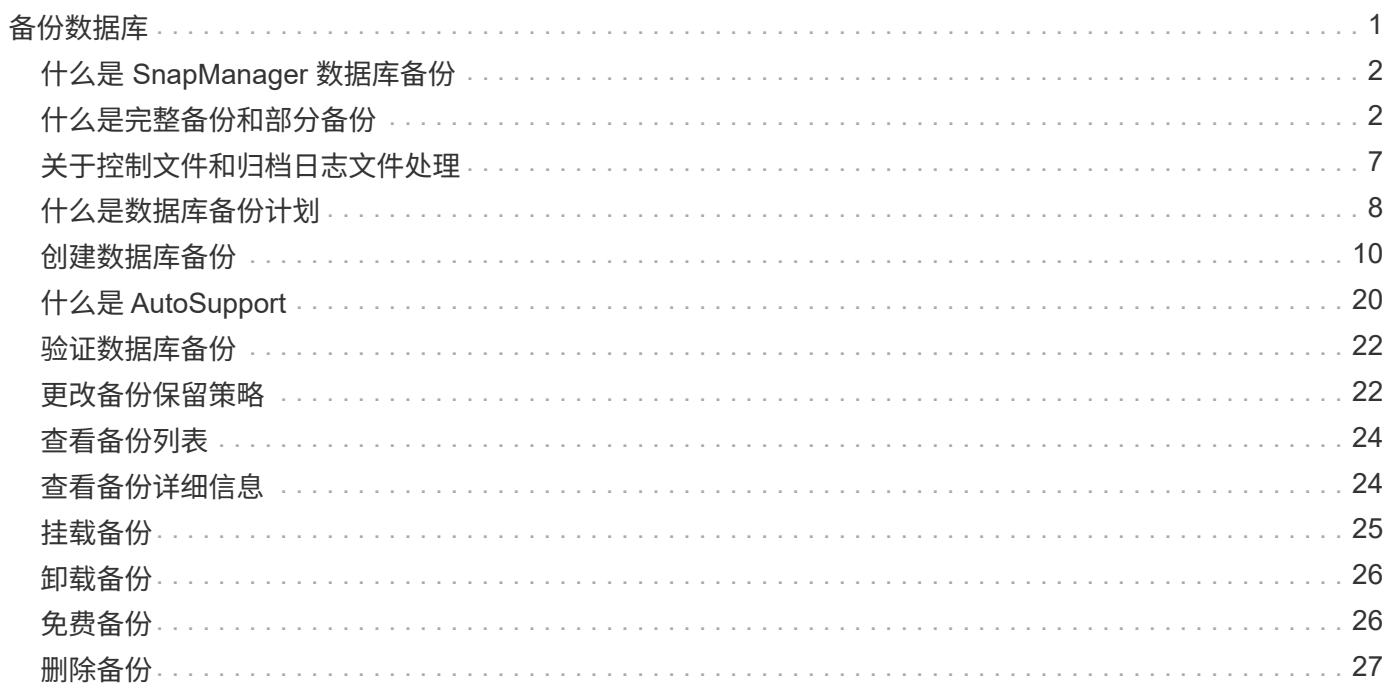

# <span id="page-2-0"></span>备份数据库

SnapManager 支持使用后处理脚本备份本地存储资源上的数据。

SnapManager 提供了以下选项来备份,还原和恢复数据库中的数据:

• 备份整个数据库或其中一部分数据库。

如果您备份了其中一部分,请指定一组表空间或一组数据文件。

- 分别备份数据文件和归档日志文件。
- 将数据库备份到主存储(也称为本地存储),并通过使用后处理脚本将其备份到二级存储来对其进行保护。
- 计划例行备份。
- SnapManager ( 3.2 或更高版本)与早期 SnapManager 版本有何不同 \*

通过 SnapManager ( 3.1 或更早版本),您可以创建包含数据文件,控制文件和归档日志文件的完整数据库备 份。

SnapManager ( 3.1 或更早版本)仅管理数据文件。归档日志文件可使用 SnapManager 以外的解决方案进行 维护。

SnapManager (3.1 或更早版本) 在管理数据库备份时具有以下限制:

• 性能影响

在执行完整备份,联机数据库备份(当数据库处于备份模式时)时,数据库的性能会在创建备份之前的一段 时间内下降。在 SnapManager (3.2 或更高版本)中,可以进行有限的数据库备份和频繁的归档日志备 份。频繁进行归档日志备份有助于防止数据库置于备份模式。

• 手动还原和恢复

如果所需的归档日志文件不在活动文件系统中,数据库管理员必须确定哪个备份包含归档日志文件,挂载数 据库备份并恢复还原的数据库。此过程非常耗时。

• 空间限制

创建数据库备份后,归档日志目标将变为已满,从而导致数据库在存储上创建足够空间之前无法响应。在 SnapManager ( 3.2 或更高版本) 中,可以从活动文件系统中删减归档日志文件,以便定期释放空间。

• 为什么归档日志备份很重要 \*

执行还原操作后,要将数据库前滚,需要使用归档日志文件。Oracle 数据库上的每个事务都会捕获到归档日志 文件中(如果数据库处于归档日志模式)。数据库管理员可以使用归档日志文件还原数据库备份。

- 仅归档日志备份的优势 \*
- 为仅归档日志备份提供单独的保留期限

恢复所需的仅归档日志备份的保留期限可以更短。

• 使用后处理脚本保护仅归档日志备份

- 提高数据库的性能
- 整合归档日志备份

SnapManager 会通过释放重复的归档日志备份来整合每次进行备份时的归档日志备份。

# <span id="page-3-0"></span>什么是 **SnapManager** 数据库备份

使用 SnapManager 可以执行不同的备份任务。您可以分配保留类以指定备份可保留的时 间长度;达到此时间限制后,备份将被删除。

- 在主存储上创建备份
- 使用后处理脚本在二级存储资源上创建受保护的备份
- 验证备份是否已成功完成
- 查看备份列表
- 使用图形用户界面计划备份
- 管理保留的备份数
- 免费备份资源
- 挂载和卸载备份
- 删除备份

SnapManager 使用以下保留类之一创建备份:

- 每小时
- 每天
- 每周
- 每月
- 无限制

如果向数据库添加了新的数据文件,则应立即创建新的备份。此外,如果还原在添加新数据文件之前创建的备份 ,并尝试恢复到添加新数据文件之后的某个时间点,则自动恢复过程可能会失败。有关恢复备份后添加的数据文 件的过程的详细信息,请参见 Oracle 文档。

# <span id="page-3-1"></span>什么是完整备份和部分备份

您可以选择备份整个数据库或只备份一部分数据库。如果选择备份数据库的一部分,则可 以选择备份一组表空间或数据文件。您可以选择对表空间和数据文件进行单独备份。

下表列出了每种备份类型的优势和后果:

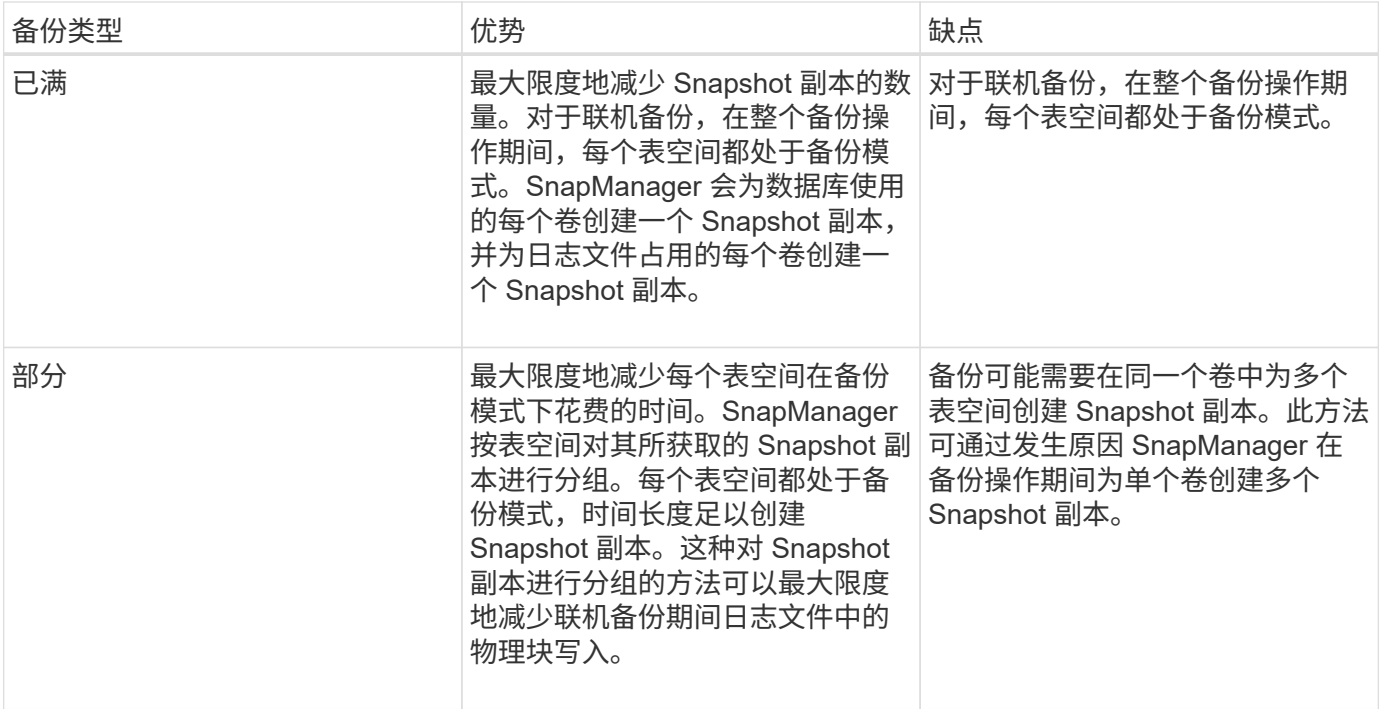

 $\bigcap$ 

尽管您可以执行部分备份、但您必须始终对整个数据库执行完整备份。

### 备份类型和 **Snapshot** 副本数量

备份类型(完整或部分)会影响 SnapManager 创建的 Snapshot 副本数量。对于完整备份 , SnapManager 会为每个卷创建一个 Snapshot 副本,而对于部分备份, SnapManager 会为每个表空间文件创建一个 Snapshot 副本。

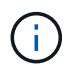

Data ONTAP 会将每个卷的最大 Snapshot 副本数限制为 255 个。只有在将 SnapManager 配置 为保留大量备份(其中每个备份包含大量 Snapshot 副本)时,您才能达到此最大值。

要在确保未达到每个卷的 Snapshot 副本最大限制的情况下保持足够的备份池可用,您必须在不再需要备份时将 其删除。您可以将 SnapManager 保留策略配置为在达到特定备份频率的特定阈值后删除成功的备份。例如,在 SnapManager 成功创建四个每日备份后, SnapManager 会删除前一天创建的每日备份。

下表显示了 SnapManager 如何根据备份类型创建 Snapshot 副本。这些表中的示例假设数据库Z包含两个卷、 每个卷包含两个表空间(TS1和TS2)、每个表空间包含两个数据库文件(TS1.data1、TS1.data2 、TS2.data1`和`TS2.data2)。

下表显示了这两种类型的备份如何生成不同数量的 Snapshot 副本。

SnapManager 会在卷级别而非表空间级别创建 Snapshot 副本,这通常会减少必须创建的 Snapshot 副本数 量。

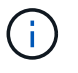

这两个备份还会为日志文件创建 Snapshot 副本。

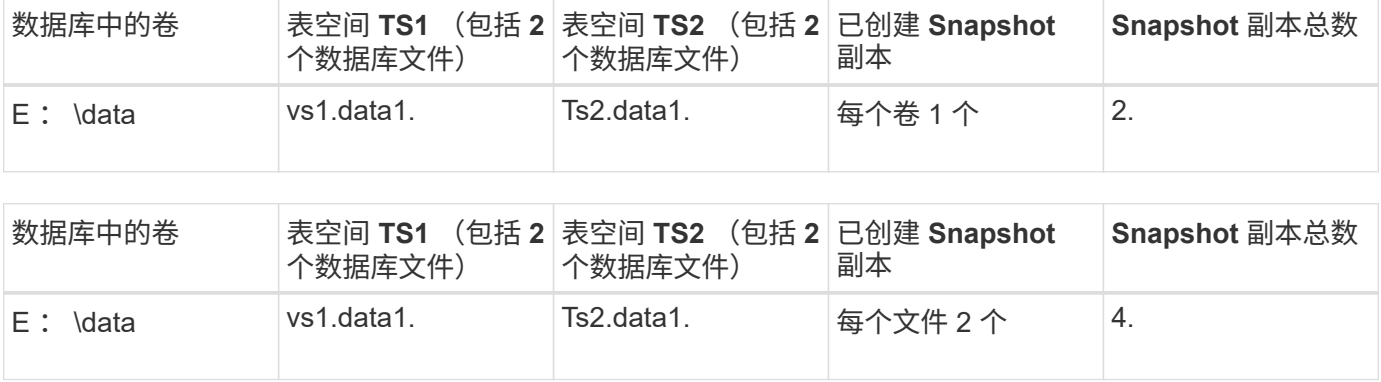

### 完全联机备份

在完全联机备份期间, SnapManager 会备份整个数据库,并在卷级别(而不是表空间级 别)创建 Snapshot 副本。

SnapManager 会为每个备份创建两个 Snapshot 副本。如果数据库所需的所有文件都位于一个卷中,则两个 Snapshot 副本都会显示在该卷中。

指定完整备份时, SnapManager 将执行以下操作:

步骤

- 1. 将整个数据库置于联机备份模式
- 2. 为包含数据库文件的所有卷创建 Snapshot 副本
- 3. 使数据库退出联机备份模式
- 4. 强制执行日志切换,然后归档日志文件

此操作还会将重做信息转储到磁盘。

- 5. 生成备份控制文件
- 6. 为日志文件和备份控制文件创建 Snapshot 副本

执行完整备份时, SnapManager 会将整个数据库置于联机备份模式。单个表空间(例如、E :\data\system.data1)处于联机备份模式的时间比指定的特定表空间或数据文件长。

当数据库进入备份模式时, Oracle 会将整个块写入日志,而不仅仅是写入备份之间的增量。由于数据库在联机 备份模式下的工作负载较多,因此选择完整备份会给主机带来更大的负载。

尽管执行完整备份会给主机带来更大的负载,但完整备份所需的 Snapshot 副本更少,从而降低了存储需求。

部分联机备份

您可以选择对数据库中的表空间执行部分备份,而不是执行完整备份。虽然 SnapManager 为 *full* 备份创建卷的 Snapshot 副本,但 SnapManager 为 *partial* 备份创建每个指定表空 间的 Snapshot 副本。

由于表空间级别是 Oracle 允许进入备份模式的最低级别,因此 SnapManager 会在表空间级别处理备份,即使 您在表空间中指定了数据文件也是如此。

对于部分备份,与完整备份相比,每个表空间在备份模式下的时间更短。在联机备份期间,用户始终可以使用数 据库;但是,数据库必须执行更多工作,主机必须执行更多物理 I/O此外,由于 SnapManager 正在为指定的每 个表空间或包含指定数据文件的每个表空间创建 Snapshot 副本,而不是为整个卷创建 Snapshot 副本,因此会 创建更多的 Snapshot 副本。

SnapManager 为特定表空间或数据文件创建 Snapshot 副本。部分备份算法是一个循环, SnapManager 会重 复此循环,直到为每个指定的表空间或数据文件创建 Snapshot 副本为止。

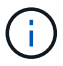

虽然您可以执行部分备份,但建议始终对整个数据库执行完整备份。

在部分备份期间, SnapManager 会执行以下操作:

#### 步骤

- 1. 将包含数据文件的表空间置于备份模式。
- 2. 为表空间使用的所有卷创建 Snapshot 副本。
- 3. 使表空间退出备份模式。
- 4. 继续执行此过程,直到为所有表空间或文件创建 Snapshot 副本为止。
- 5. 强制执行日志切换,然后归档日志文件。
- 6. 生成备份控制文件。
- 7. 为日志文件和备份控制文件创建 Snapshot 副本。

备份,还原和恢复操作示例

您可以找到有关一些可用于实现数据保护目标的备份,还原和恢复方案的信息。

下图显示了表空间的内容:

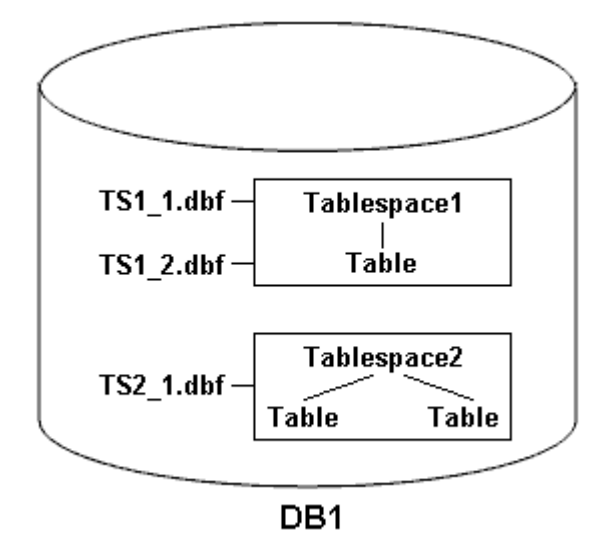

在插图中, Table1 具有一个表以及两个关联的数据库文件。Table2 具有两个表以及一个关联的数据库文件。 下表介绍了一些完整和部分备份,还原和恢复方案:

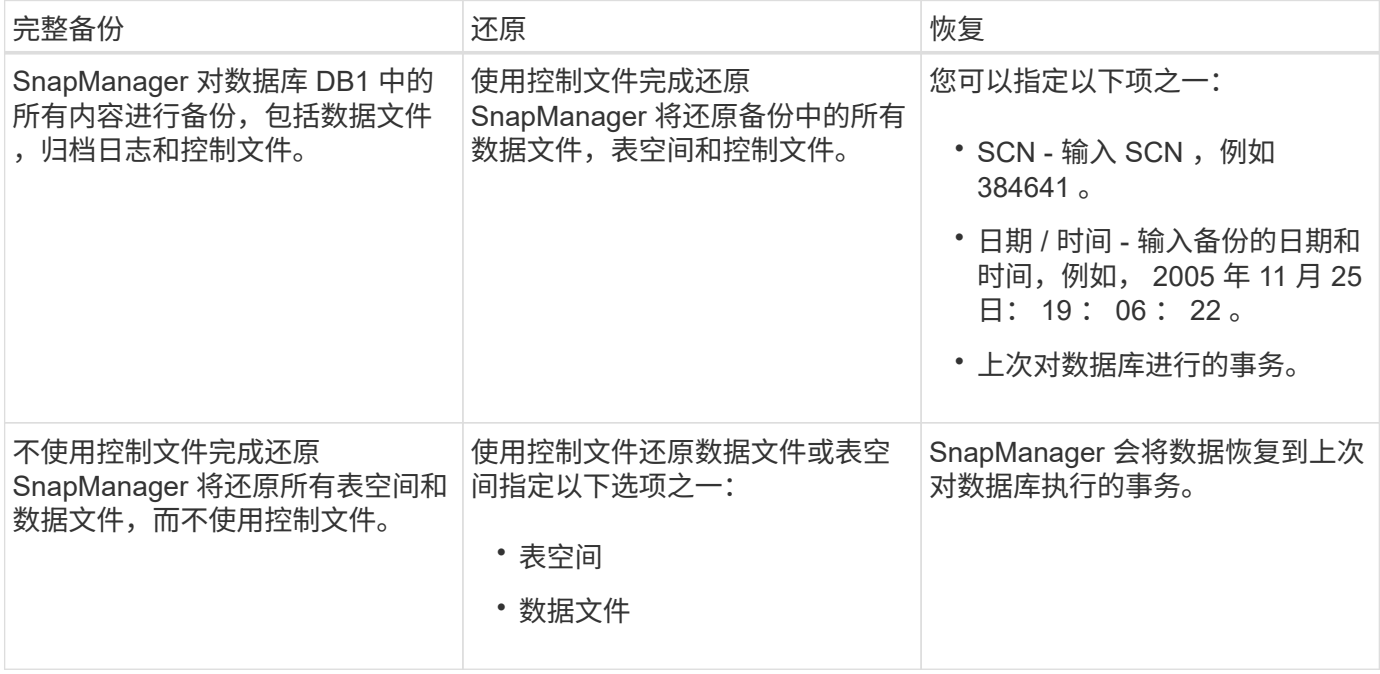

### 部分备份,还原和恢复操作示例

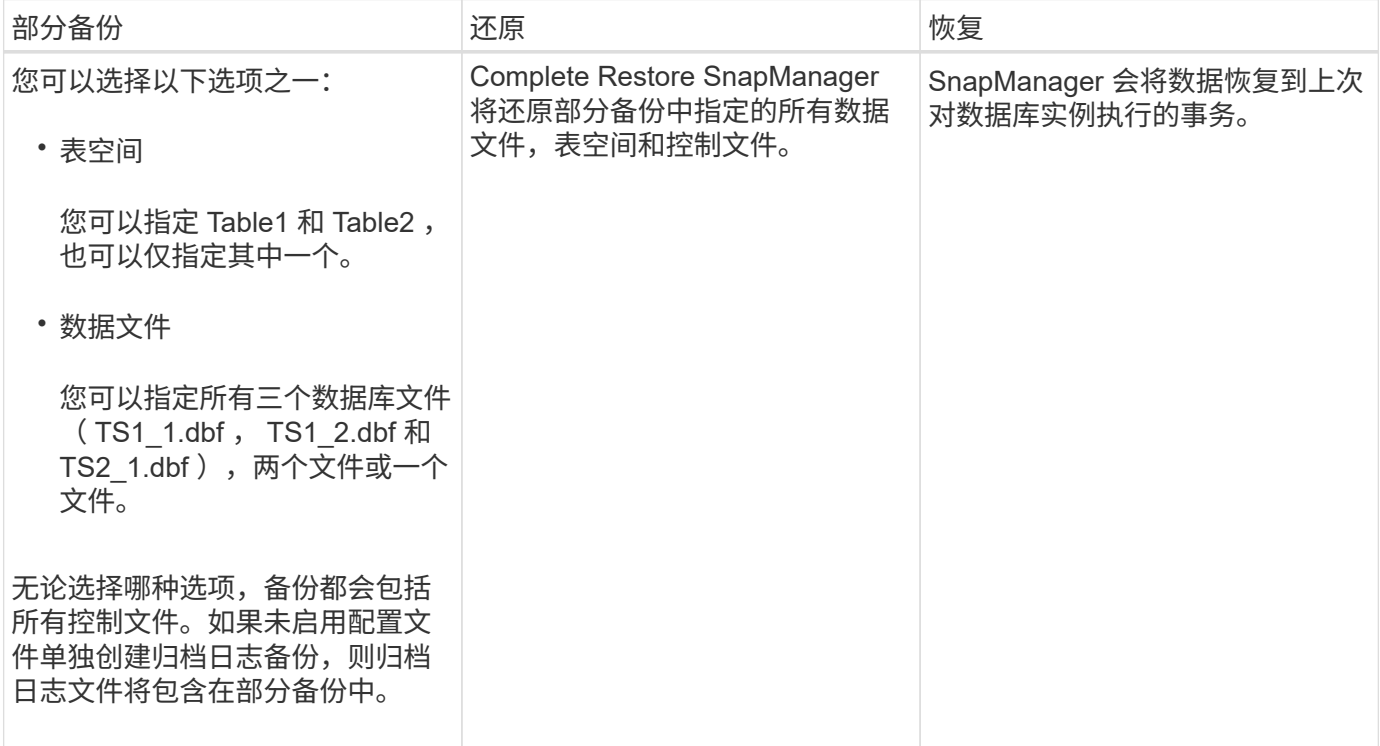

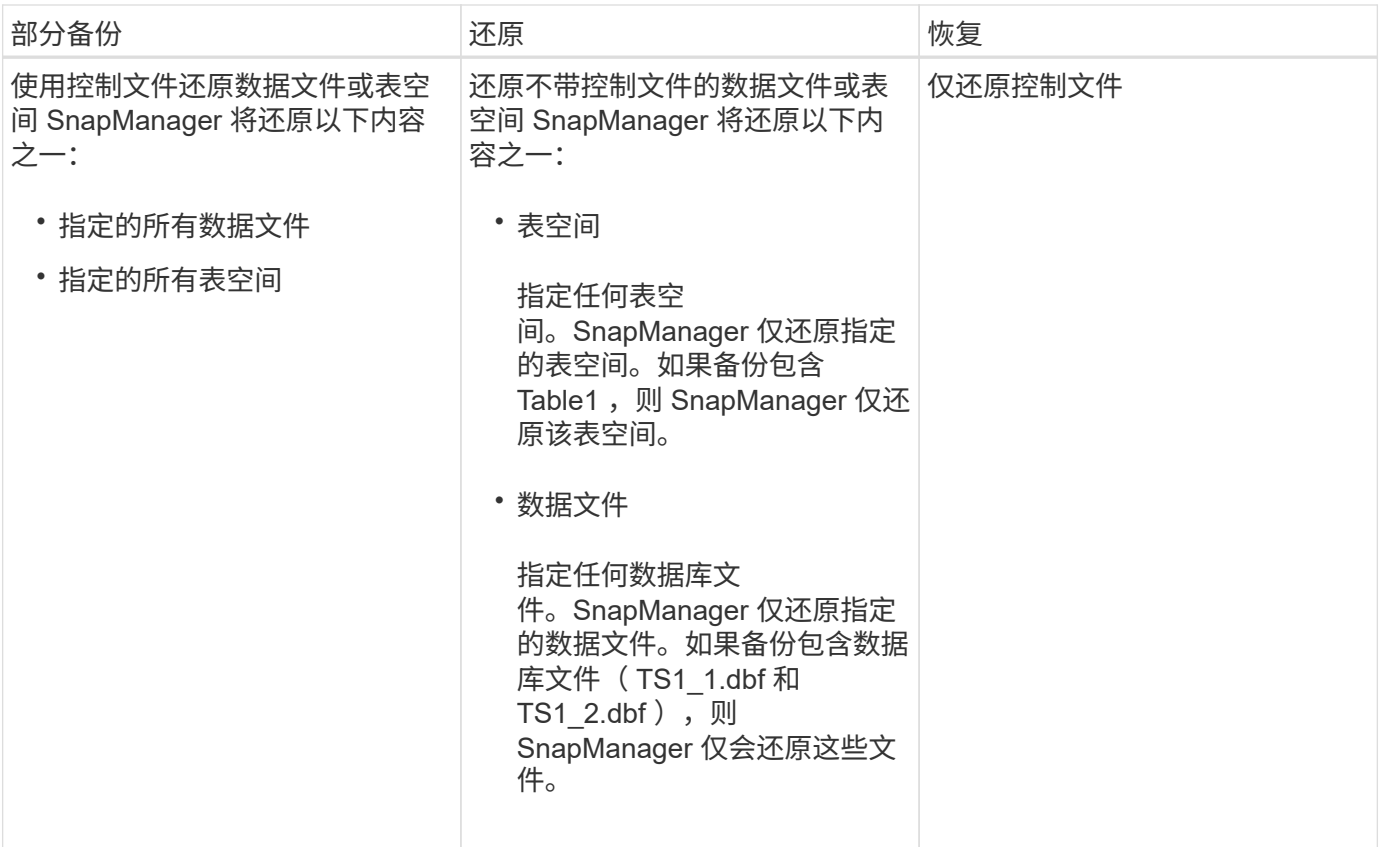

# <span id="page-8-0"></span>关于控制文件和归档日志文件处理

SnapManager 包括控制文件,并可选择在每次备份时包含归档日志文件。归档日志文件用 于恢复操作。

数据库使用控制文件来标识数据库文件的名称,位置和大小。SnapManager 会在每个备份中包含控制文件,因 为在还原过程中会使用控制文件。

对数据库所做的更改会使用联机重做日志进行跟踪,这些日志最终会归档,称为归档重做日志(或归档日志)。 通过 SnapManager ( 3.2 或更高版本),您可以使用不同的保留和频率分别备份数据文件和归档日志文 件。SnapManager 只能对归档日志进行备份,也可以对数据文件和归档日志进行组合备份。SnapManager 可 全面自动管理归档日志,不需要任何手动干预即可恢复数据库,还可以在创建备份后从一个或多个归档日志目标 中删除归档日志。

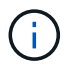

要查看备份中包含哪些表空间和数据文件、请使用`backup show命令`或备份属性窗口。

下表说明了 SnapManager 在每次操作期间如何处理控制和归档日志文件:

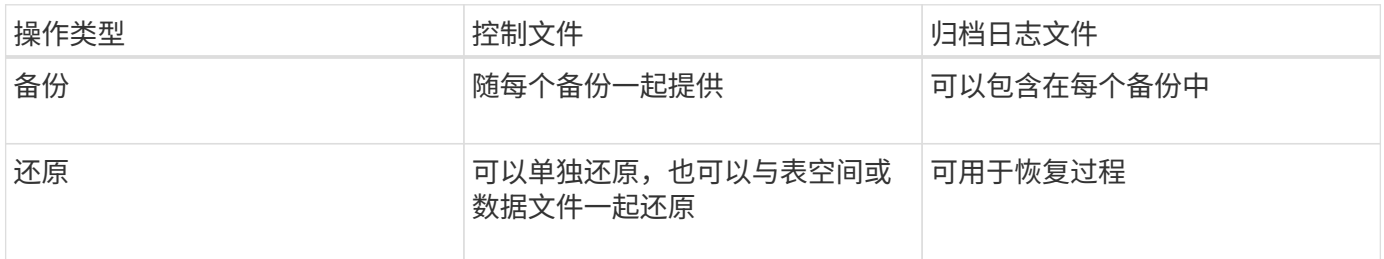

# <span id="page-9-0"></span>什么是数据库备份计划

# 您可以使用图形用户界面的计划选项卡计划,更新和监控数据库的备份。

下表介绍了一些常见的计划问题:

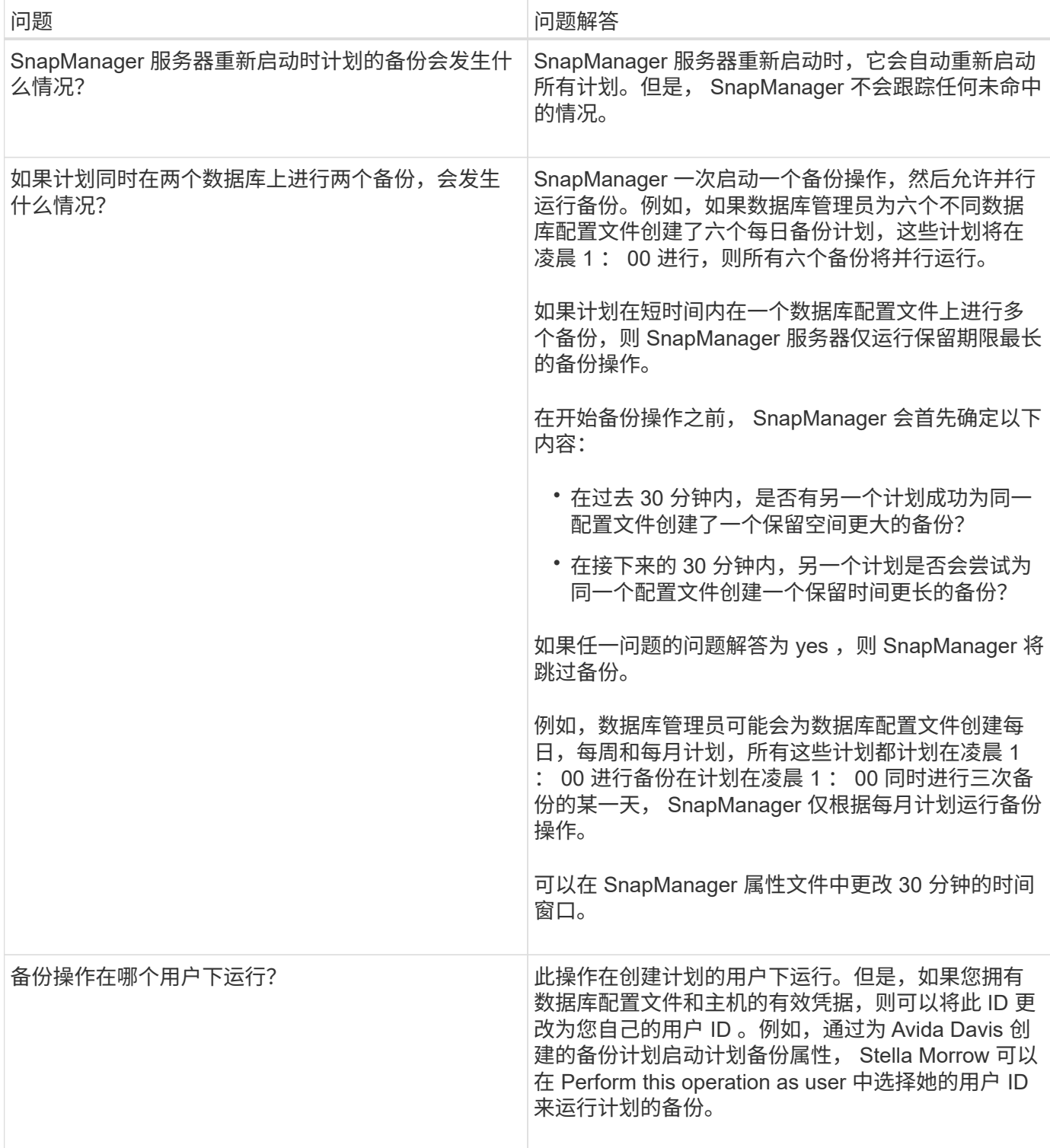

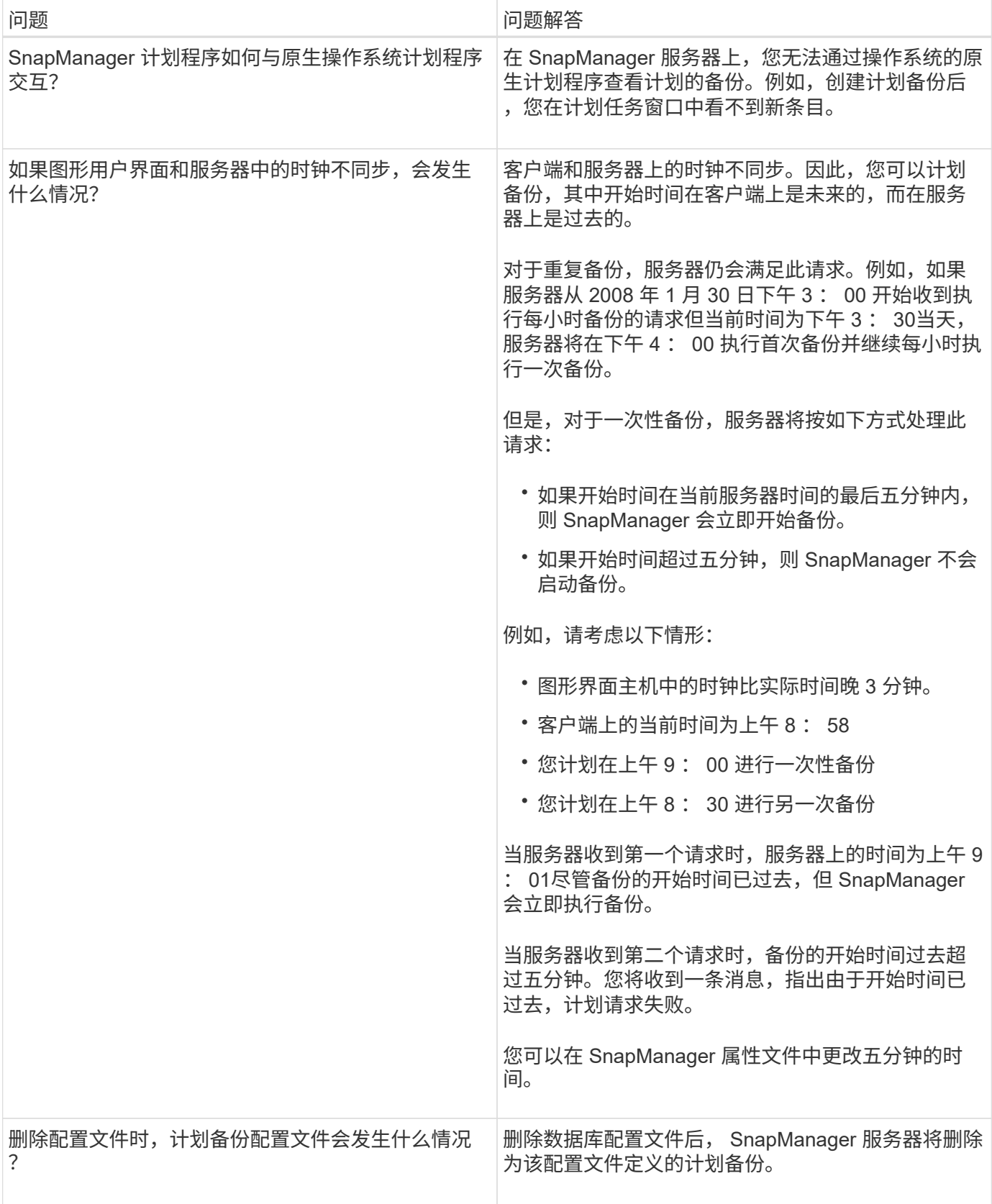

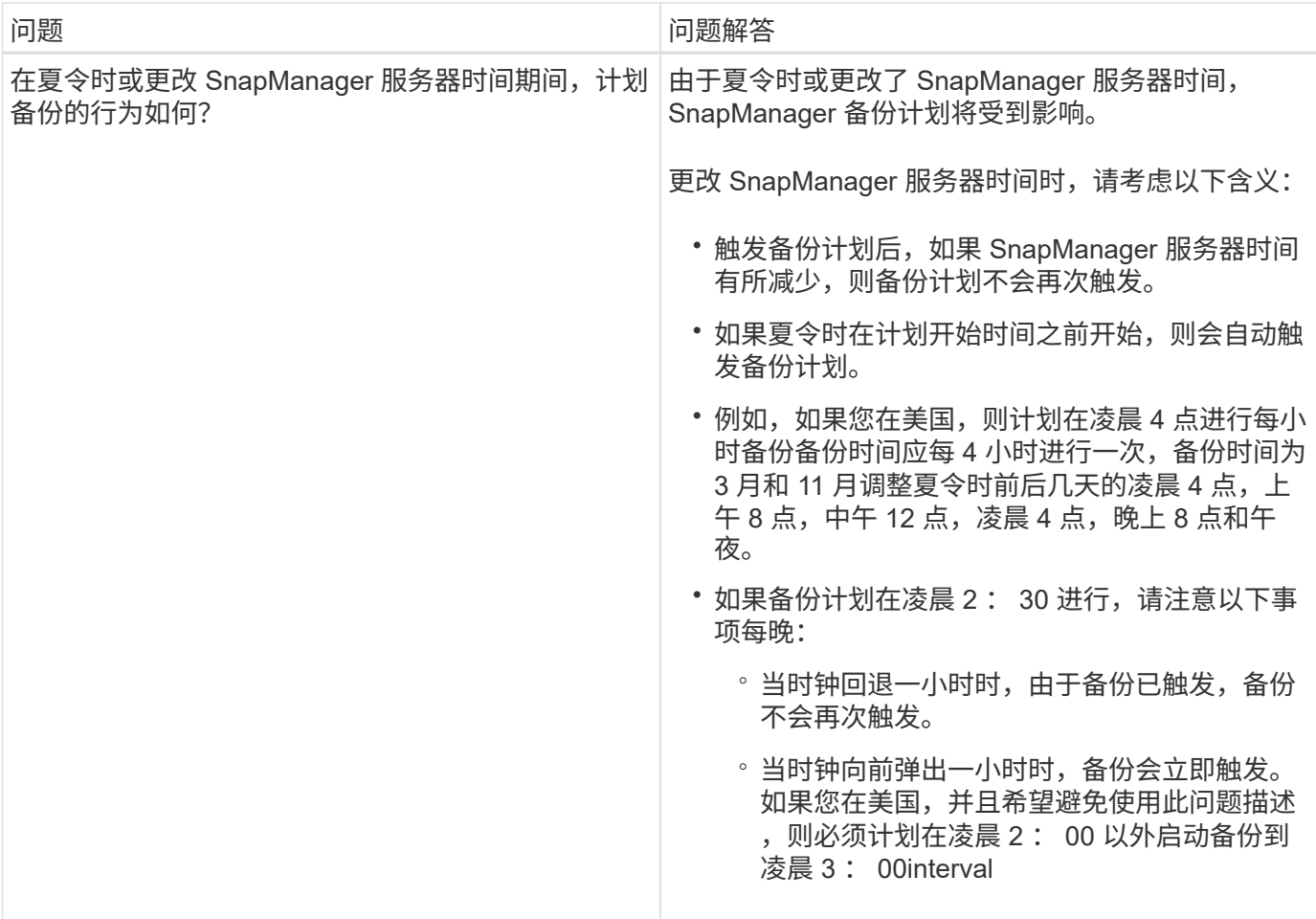

# <span id="page-11-0"></span>创建数据库备份

您可以为整个数据库或数据库的某些部分创建备份,包括表空间,数据文件或控制文件。

关于此任务

SnapManager 为多个主机端存储堆栈中的数据库提供Snapshot副本功能、包括NFS、Veritas等。

管理员可以选择向 Oracle RMAN 注册备份,这样便于使用 RMAN 以块等更精细的粒度还原和恢复数据库。

定义配置文件时,您可以自定义通过该配置文件的备份创建的 Snapshot 副本的名称。例如、您可以插入一个前 缀字符串`跃点`来表示高操作备份。

除了为备份创建的 Snapshot 副本定义唯一名称之外,您还可以为备份本身创建唯一标签。创建备份时、最好提 供备份的名称、以便您可以使用`-label`参数轻松识别该备份。对于在特定配置文件中创建的所有备份,此名称 必须是唯一的。此名称可以包含字母,数字,下划线( )和连字符( - )。不能以连字符开头。标签区分大小 写。您可能需要附加操作系统环境变量,系统日期和备份类型等信息。

如果不提供标签、SnapManager 将创建一个默认标签名称、格式为`sscop\_mode\_datestring`、其中scope为full 或partial、模式为offline、online或automatic (字母`c`表示冷、`h`表示热、或`a`表示自动)。

在 SnapManager 3.4 中,您可以通过覆盖 SnapManager 创建的默认备份标签来提供自己的备份标签。您必须 将`override.default.backup.pattern`参数的值设置为\* true \*、并在`new.default.backup.pattern`参数中指定新的

备份标签。备份标签模式可以包含数据库名称,配置文件名称,范围,模式和主机名等关键字,这些关键字必须 以下划线分隔。例如、new.default.backup.pattern=dbname\_profile\_hostname\_scope\_mode。

 $\left(\begin{smallmatrix} 1\\ 1\end{smallmatrix}\right)$ 

时间戳将自动包含在生成的标签末尾。

输入注释时,可以包含空格和特殊字符。相比之下,输入标签时,请勿包含空格或特殊字符。

对于每个备份, SnapManager 会自动生成一个 GUID, 该 GUID 是一个 32 字符的十六进制字符串。要确 定GUID、您必须使用`-verbose`选项运行`backup list`命令。

您可以在数据库联机或脱机时为其创建完整备份。要让SnapManager 处理数据库备份、而不管数据库是联机还 是脱机、您应使用`-auto`选项。

创建备份时,如果您启用了修剪,并且配置文件中启用了摘要通知,则会触发两封单独的电子邮件。一封电子邮 件用于备份操作,另一封用于修剪。您可以通过比较这些电子邮件中包含的备份名称和备份 ID 来关联这些电子 邮件。

您可以在数据库处于关闭状态时创建冷备份。如果数据库处于挂载状态,请将其更改为关闭状态并执行脱机备份 (冷备份)。

通过 SnapManager (3.2 或更高版本),您可以将归档日志文件与数据文件分开备份, 从而高效地管理归档日 志文件。

要单独创建归档日志备份、您必须使用`-separate-archivelog-backups`选项创建新配置文件或更新现有配置文件 以分隔归档日志备份。使用配置文件,您可以执行以下 SnapManager 操作:

- 创建归档日志备份。
- 删除归档日志备份。
- 挂载归档日志备份。
- 释放归档日志备份。

备份选项因配置文件设置而异:

• 使用未分隔的配置文件单独创建归档日志备份可以执行以下操作:

◦ 创建完整备份。

- 创建部分备份。
- 指定要为归档日志文件备份的归档日志目标。
- 指定要从备份中排除的归档日志目标。
- 指定用于从归档日志目标删除归档日志文件的修剪选项。
- 通过使用单独的配置文件进行归档日志备份,您可以执行以下操作:
	- 创建纯数据文件备份。
	- 创建仅归档文件的备份。
	- 创建纯数据文件备份时,请包括归档日志备份以及仅用于克隆的联机数据文件备份。

如果已通过 SnapManager 图形用户界面在 \* 配置文件创建 \* 向导的 \* 配置文件设置 \* 页面中包含归档日 志备份和数据文件, 如果您尚未在 \* 备份创建 \* 向导中选择 \* 归档日志 \* 选项, SnapManager 会始终

为所有联机备份创建归档日志备份以及数据文件。

在这种情况下,您可以从 SnapManager 命令行界面考虑要备份的所有归档日志目标,但 SnapManager 配置文件中指定的排除目标除外。但是,您不能对这些归档日志文件进行修剪。但是、您仍然可以使用` archivelog`选项指定归档日志文件目标并从SnapManager 命令行界面对归档日志文件进行修整。

如果要使用`-auto`选项创建备份并指定`-archivelog`选项、则SnapManager 会根据备份的当前状态创建 联机或脱机备份。

- 当数据库脱机且备份中不包含归档日志文件时, SnapManager 会创建脱机备份。
- 当数据库处于联机状态时, SnapManager 会创建一个联机备份,其中包括归档日志文件。
- 创建仅归档文件的备份时:
	- 指定要与仅归档日志备份一起备份的归档日志目标
	- 指定要从仅归档日志备份中排除的归档日志目标
	- 指定用于从归档日志目标删除归档日志文件的修剪选项
- \* 不支持的情形 \*
	- 您不能创建仅归档日志备份以及仅用于脱机数据文件的备份。
	- 如果未备份归档日志文件,则无法对归档日志文件进行修剪。
	- $\cdot$  如果为归档日志文件启用了 Flash Recovery Area (FRA), 则无法对归档日志文件进行修剪。

如果在Flash Recovery区域中指定归档日志位置、则必须确保同时在`archive\_log\_dest`参数中指定归档 日志位置。

G)

创建归档日志备份时,必须在双引号内输入完整的归档日志目标路径,并以逗号分隔目标路径。 应将路径分隔符指定为两个反斜杠( \\ ),而不是一个反斜杠。

当您为包含归档日志备份的联机数据文件备份指定标签时、该标签将应用于数据文件备份、而归档日志备份的后 缀将为(\_logs)。可以通过更改SnapManager 配置文件中的参数`suffix.backup.label-amed.logs`来配置此后缀。

例如、您可以将此值指定为`suffix.backup.label-bow.for.logs=arc`、以便\_logs的默认值更改为`\_arc`。

如果您尚未指定要包括在备份中的任何归档日志目标,则 SnapManager 将包括数据库中配置的所有归档日志目 标。

如果任一目标中缺少任何归档日志文件,则 SnapManager 会跳过在缺少归档日志文件之前创建的所有归档日志 文件,即使这些文件在其他归档日志目标中可用也是如此。

创建归档日志备份时,您必须指定要包括在备份中的归档日志文件目标,并且可以设置配置参数,使其包含备份 中缺少的文件之外的归档日志文件。

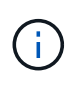

默认情况下、此配置参数设置为\* true \*、以包括所有归档日志文件、而不包括缺少的文件。如果 您使用自己的归档日志修剪脚本或从归档日志目标手动删除归档日志文件,则可以禁用此参数, 以便 SnapManager 可以跳过归档日志文件并继续进行备份。

SnapManager 不支持对归档日志备份执行以下 SnapManager 操作:

• 克隆归档日志备份

- 还原归档日志备份
- 验证归档日志备份

SnapManager 还支持从闪存恢复区域目标备份归档日志文件。

步骤

1. 输入以下命令:

\* smsap backup create -profile *profile name* {-full {-online |-offline |-auto} { -retain {-hourly; -daily; -weekly; -monthly; -unlimited} ]; {-data (-files *filesfiles*〕〕 "-archivelogs "-label *label*]"-comment *comment*]"-backup-dest *path1*、*path2*]]]-exclude-dest *path1*、*path2*]]]]-prunelogs{-all *-untilssn\_-*直到*-*日 期*\_*月*\_\_*

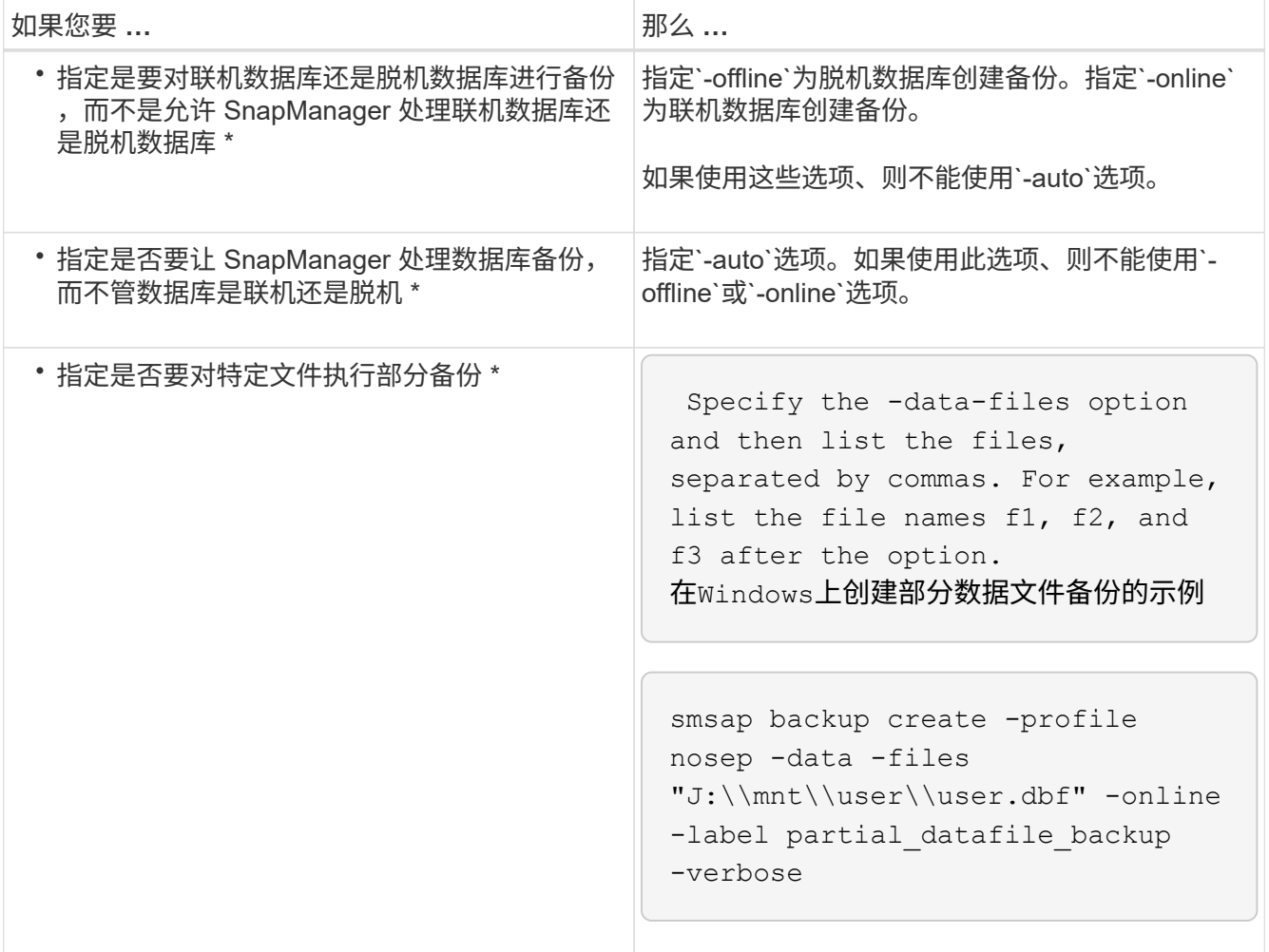

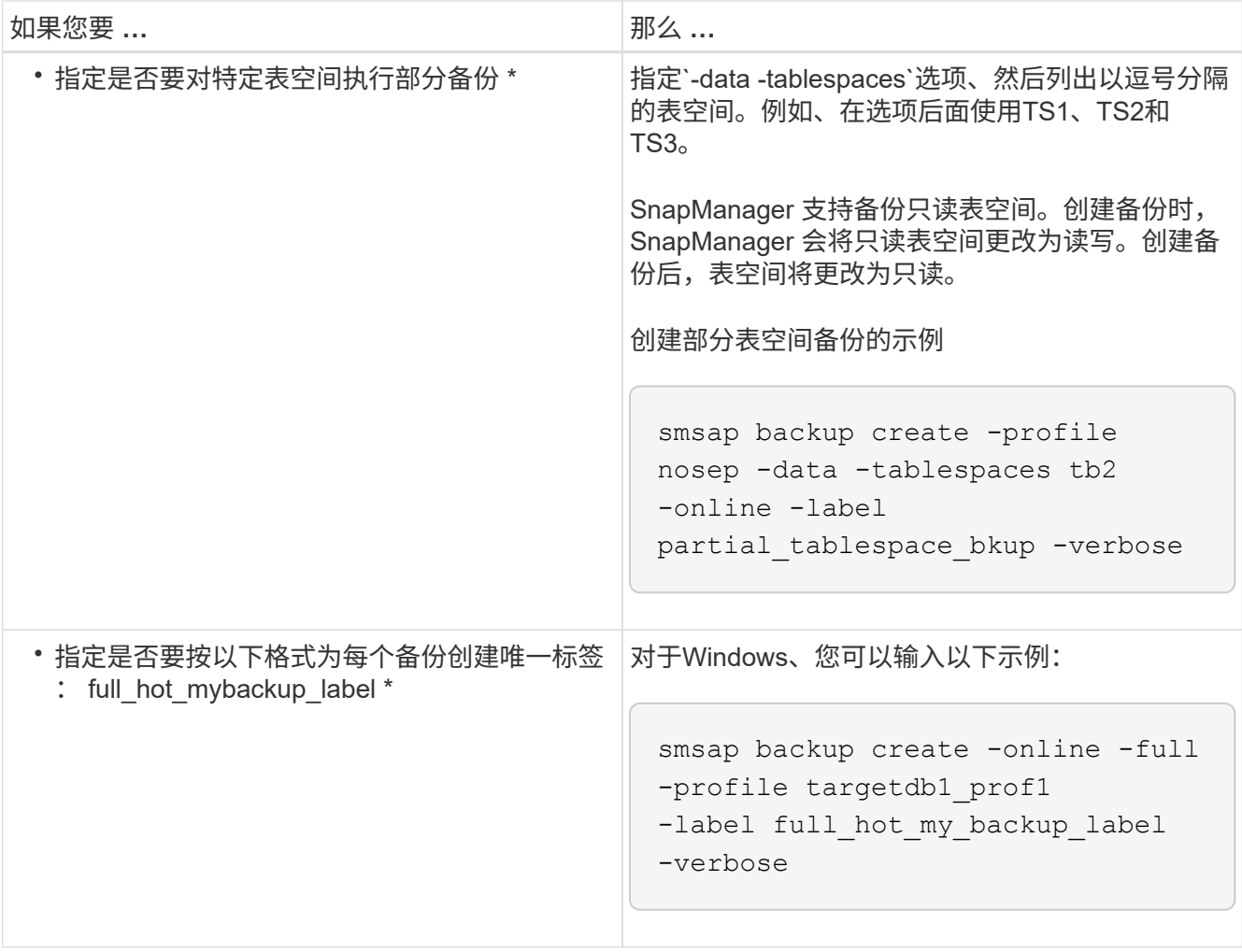

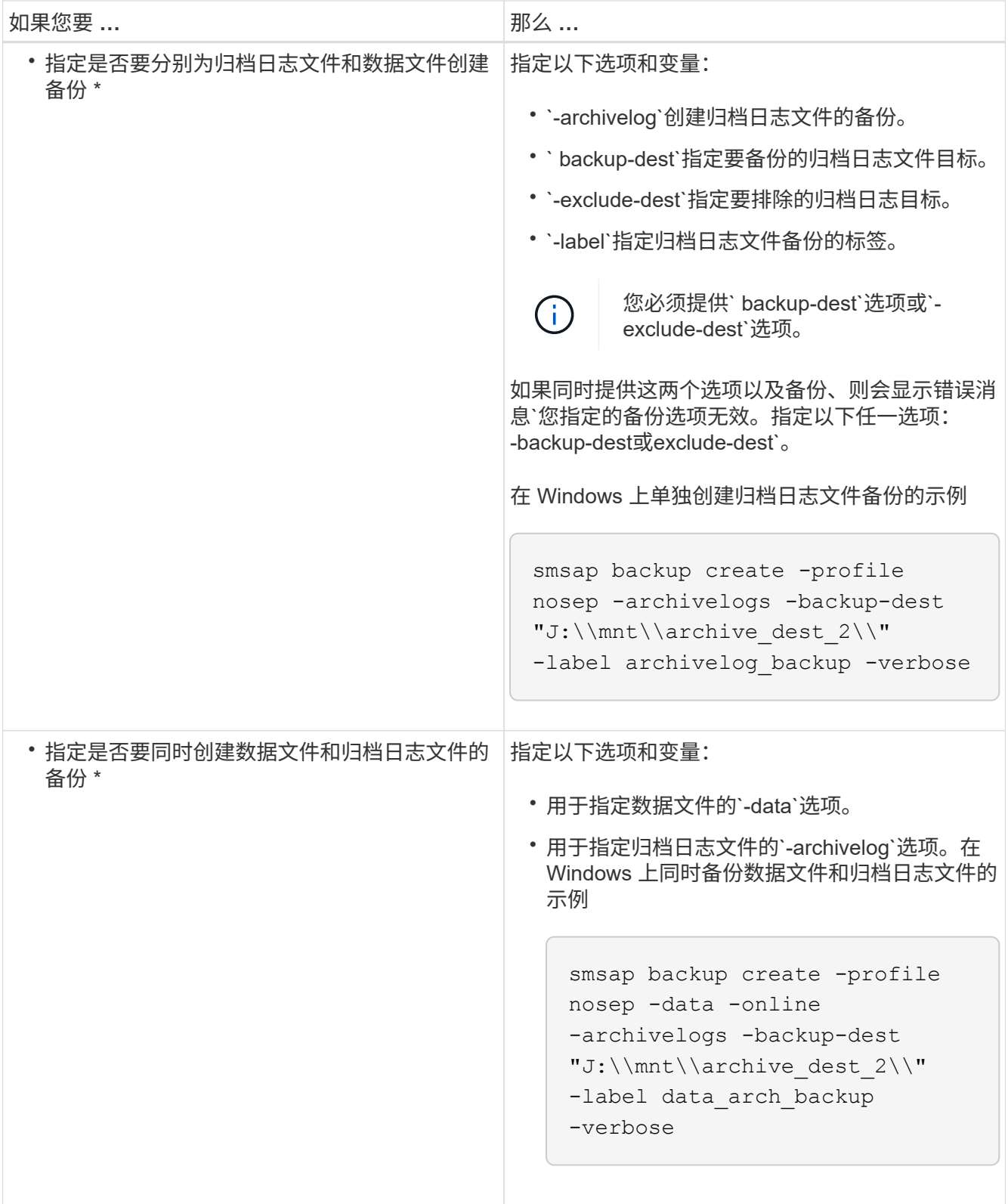

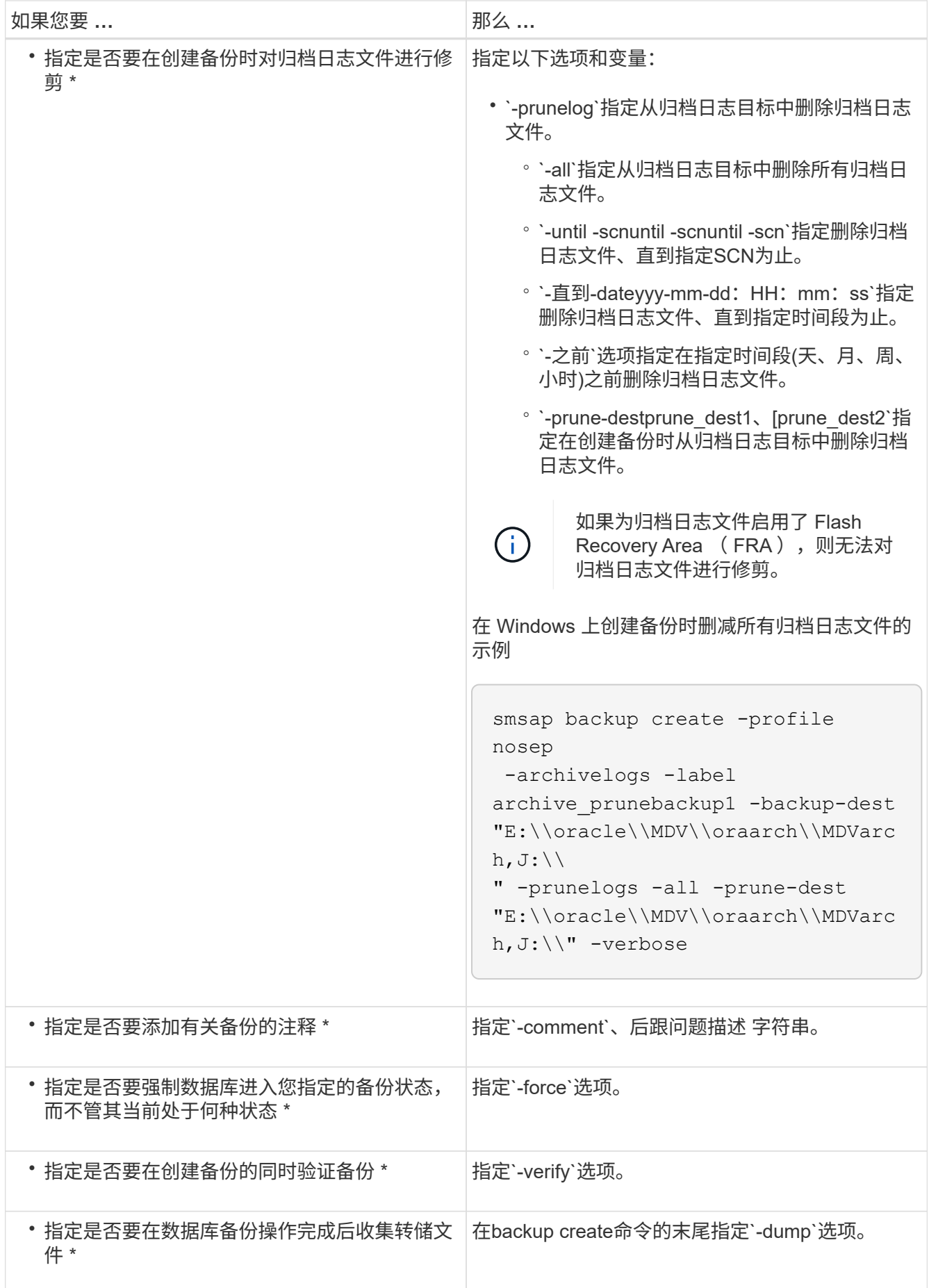

smsap backup create -profile targetdb1 prof1 -full -online -force -verify

修剪归档日志文件

您可以在创建备份时从归档日志位置对归档日志文件进行修剪。

您需要的内容

• 归档日志文件必须通过当前备份操作进行备份。

如果指定了修剪以及不包含归档日志文件的其他备份,则不会对归档日志文件进行修剪。

• 数据库必须处于已挂载状态。

如果数据库未处于挂载状态、请输入`-force`选项以及backup命令。

关于此任务

执行备份操作时,您可以指定以下内容:

- 修剪范围:
	- 删除所有归档日志文件。
	- 删除归档日志文件,直到指定系统更改编号( SCN )为止。
	- 删除归档日志文件,直到指定时间为止。
	- 在指定时间段之前删除归档日志文件。
- 必须从中对归档日志文件进行剪切的目标。

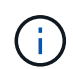

即使一个目标中的归档日志文件修剪失败, SnapManager 仍会继续从其他目标对归档日志文 件进行修剪。

在删除归档日志文件之前, SnapManager 会验证以下内容:

- 归档日志文件至少会备份一次。
- 归档日志文件会发送到 Oracle Dataguard 备用数据库(如果有)。
- 归档日志文件由 Oracle 流捕获过程(如果有)捕获。

如果归档日志文件已备份并发运至备用状态,并由捕获过程捕获,则 SnapManager 会一次性删除所有归档日志 文件。但是,如果有任何归档日志文件未备份,未发送到备用状态或未被捕获过程捕获,则 SnapManager 将逐 个删除归档日志文件。与逐个删除归档日志相比,一次删除归档日志文件的速度更快。

SnapManager 还可以对归档日志文件进行分组,并逐个批删除这些文件。每个批处理最多包含 98 个文件。可 以使用`smsap.config`文件中的配置参数`maximum.archivelog.files.toprune.atatatatMIME`在以下位置配置此 值。

SnapManager 使用 Oracle 恢复管理器 ( RMAN ) 命令删除归档日志文件。但是, SnapManager 不会与 RMAN 保留策略和删除策略集成。

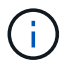

如果从归档日志目标位置删除归档日志文件,则对归档日志文件进行删减将失败。

在以下情况下, SnapManager 不支持对归档日志文件进行删减:

- 归档日志文件位于闪存恢复区域。
- 归档日志文件位于备用数据库中。

• 归档日志文件由 SnapManager 和 RMAN 管理。

#### 步骤

1. 输入以下命令:

\* smsap backup create -profile *profile name*  $\{-full \{-online \}-offline \|-auto\}$  { -retain{-hourly *-weekly \_-monthly \_-unlimited*}*]*{*-verify]|*{*-data [-files \_filesfiles]]*-tablespaces *-weekly \_ "-archivelogs "-label \_label*]"-comment *comment*]-backup-dest *path1*、*path2*]]-exclude-dest *path1*、*path2*]]]-prunelogs{ -all *-untilssn-*直到*-*日期*\_*月*\_*

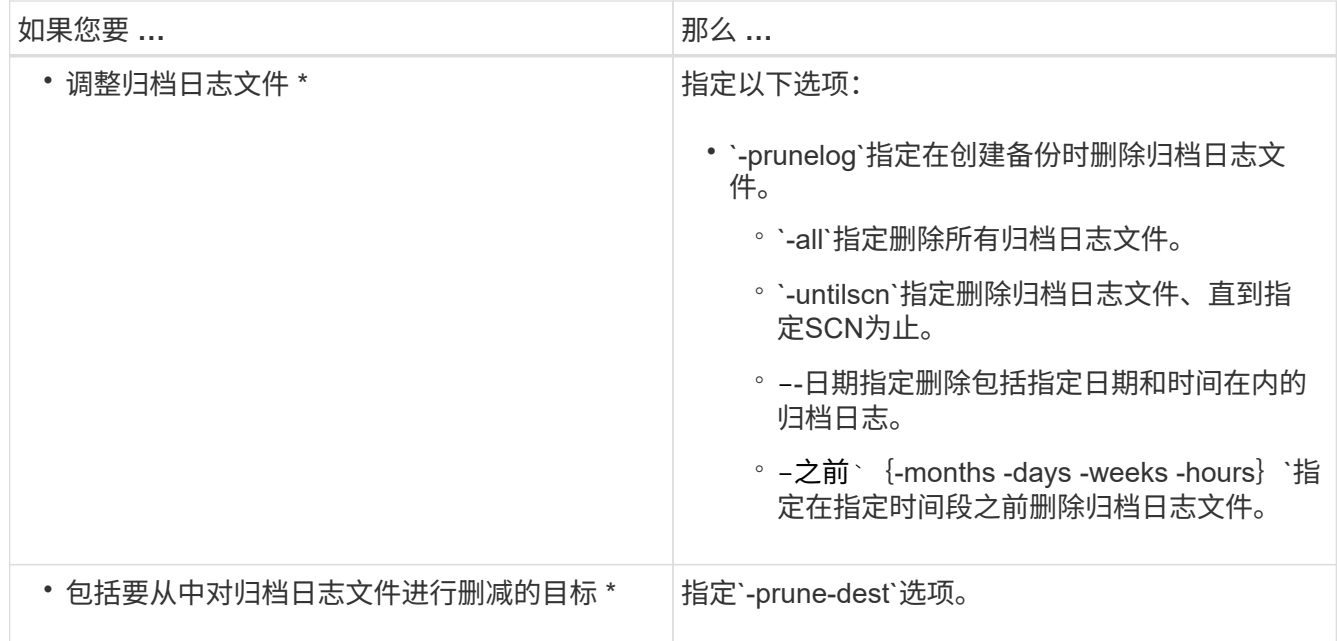

### 整合归档日志备份

SnapManager 可以释放重复的仅归档日志备份,从而在每次进行备份时整合仅归档日志备 份。默认情况下,整合处于启用状态。

#### 关于此任务

SnapManager 可识别归档日志文件位于其他备份中的仅归档日志备份,并释放这些备份以使用唯一归档日志文 件保持最少数量的仅归档日志备份。

如果归档日志保留期限为 archivelog only 备份,则会根据归档日志保留期限删除这些备份。

如果数据库在归档日志整合期间处于关闭或挂载状态,则 SnapManager 会将数据库更改为挂载状态。

如果归档日志文件的备份或修剪失败,则不会执行整合。只有在成功备份和成功修剪操作之后,才会整合仅归档 日志的备份。

步骤

1. 要整合仅归档日志备份、请修改SnapManager 配置文件(smsap.config)中的配置参数`consolidation`并将值 设置为`true`。

设置参数后,将整合仅归档日志备份。

如果新创建的仅归档日志备份在任何早期的仅归档日志备份中包含相同的归档日志文件,则会释放早期的仅 归档日志备份。

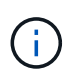

SnapManager 不会整合随数据文件备份一起创建的归档日志备份。SnapManager 整合了仅 归档日志备份。

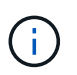

即使用户从归档日志目标手动删除归档日志文件,或者归档日志文件损坏且可能包含在备份 中, SnapManager 也会整合归档日志备份。

2. 要禁用归档日志备份的整合、请在SnapManager 配置文件(smsap.config)中修改配置参数`consolidation`并 将值设置为`false`。

计划归档日志文件删减

创建备份时,您可以计划在指定时间对归档日志文件进行删减。

关于此任务

通过 SnapManager ,您可以定期从活动文件系统对归档日志文件进行修剪。

#### 步骤

1. 输入以下命令:

`\* smsap schedule create -profile *profile\_name*{-full{-online |-offline |-auto}{-retain (-hourly;-daily; -weekly; -monthly; -unlimited]; (-data (-files *files*)))-tablesaces \_-weekly (-snapvers\_unlimited)\_ *-comment*-ly-weekly (-data)*-data)*-data (-data)*files -snap-snap\_-snap-snap-snap\_-snap-snap-snap \_path1 [*、*path2]]-exclude-dest path1[*、*path2]]-prunelogs*{*-all -untilSCN \_untilSCN-*早于{*-date yyyy-mm-dd HH* :*mm*:*ss\_*月*\_*月*\_*月*\_*月周*\_\_*天 *prune\_dest2*]-schedule-name *schedule\_name*"-schedule-comment *schedule\_comment*]-interval{-*hourly- daily - weekly*- monthly*- cronstring \_cronstring-start-time*{*starttimestart\_time*yyyyy>-user *.-asyyyn`*.*.*.*.*.-snickly*\_sning.\_sning.*sq.\_\_sq.

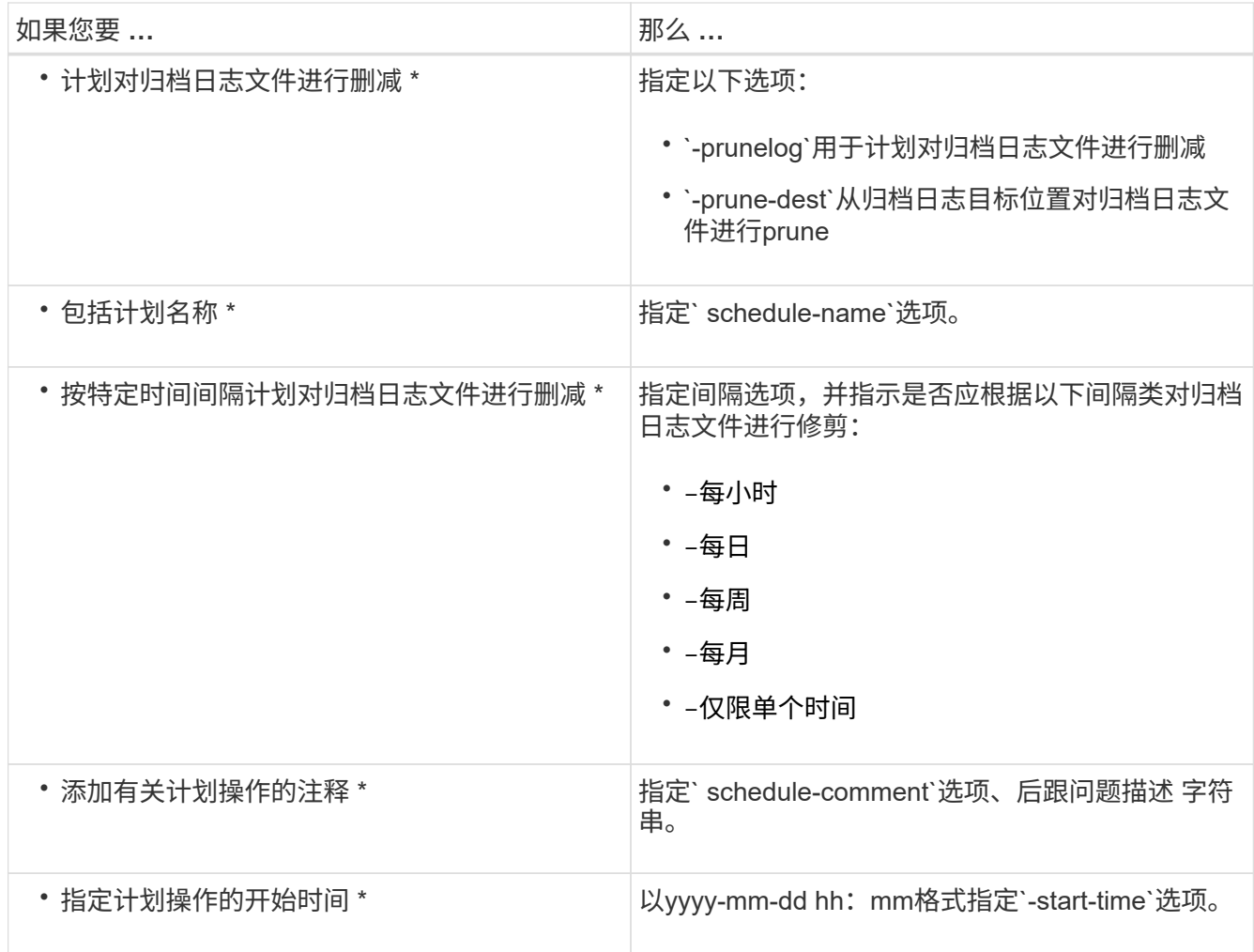

# <span id="page-21-0"></span>什么是 **AutoSupport**

通过 AutoSupport 功能, SnapManager 服务器可以在备份操作完成后向存储系统发送 AutoSupport 消息。

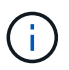

SnapManager 仅会为成功的备份操作发送 AutoSupport 消息。

您可以通过为`smsap.config`配置文件中的`auto\_support.on`配置参数分配以下值来启用或禁用AutoSupport :

- \* true \*—启用AutoSupport
- \* false \*—禁用AutoSupport

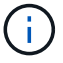

默认情况下, AutoSupport 在 SnapManager 中处于启用状态。

将在集群模式**Data ONTAP** 中运行的存储系统添加到**SnapManager** 服务器主机

要启用 AutoSupport , 必须将在集群模式 Data ONTAP 中运行的存储系统添加到 SnapManager 服务器主机。在 SnapManager 3.3 及更早版本中,只有在 7- 模式存储系统 上才支持 AutoSupport 。

### 步骤

1. 将管理Storage Virtual Machine (SVM、以前称为Vserver)和在集群模式Data ONTAP 中运行的SVM添加 到SnapManager服务器主机: \* sdcli transport protocol set -f AdminVserver name 或vserver name -type HTTP -user admin\*

此时将显示输入以下命令:消息。

2. 输入创建 SVM 时提供的密码。

成功运行命令后,已设置新传输协议。此时将显示消息。

## 在**SnapManager** 中启用**AutoSupport**

您必须启用 AutoSupport ,以便存储系统在每次成功执行备份操作时都能从 SnapManager 服务器接收消息。

关于此任务

可以通过两种方式启用 AutoSupport :

- 默认情况下、新安装的SnapManager 在`smsap.config`配置文件中不包含`auto\_support.on`参数。这意味着 已启用 AutoSupport 。
- 您可以手动配置`auto\_support.on`参数。

#### 步骤

- 1. 停止 SnapManager 服务器。
- 2. 在`smsap.config`配置文件中、将`auto\_support.on`参数的值设置为\* true \*。

◦ 示例 \*

auto\_support.on=true

3. 重新启动 SnapManager 服务器。

## 在**SnapManager** 中禁用**AutoSupport**

如果您不希望存储系统在每次成功执行备份操作时都从 SnapManager 服务器接收消息, 则必须禁用 AutoSupport 。

### 关于此任务

默认情况下、如果配置文件不包含`auto\_support.on`参数、则会启用AutoSupport。在这种情况下、您必须在配 置文件中添加`auto\_support.on`参数、并将该值设置为\* false \*。

### 步骤

- 1. 停止 SnapManager 服务器。
- 2. 在`smsap.config`配置文件中、将`auto\_support.on`参数的值设置为false。

◦ 示例 \*

auto\_support.on=false

3. 重新启动 SnapManager 服务器。

# <span id="page-23-0"></span>验证数据库备份

您可以使用`backup verify`命令验证数据库备份中的块是否未损坏。验证操作将为备份中的 每个数据文件调用 Oracle Database Verify 实用程序。

### 关于此任务

使用 SnapManager ,您可以在方便您和系统上的用户的任何时间执行验证操作。创建备份后,您可以立即执行 验证。您必须指定包含备份的配置文件以及您创建的备份的标签或 ID 。

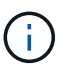

如果您使用的是 SnapManager 3.0 和 Oracle 数据库 11.1.0.7, 则在 Windows 环境中备份验证 操作将失败。您必须使用 Oracle 数据库 11.2.0.1 或更高版本。

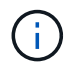

您可以指定 -dump 以在执行备份验证操作后收集转储文件。

#### 步骤

1. 输入以下命令:

```
* smsap backup verify -profile profile_name(-label label _)--id id](-force](-
dump])(-quiet |-verbose)*
```
# <span id="page-23-1"></span>更改备份保留策略

您可以更改备份的属性,使其符合保留策略中的删除条件或不符合删除条件。

关于此任务

创建备份时,您可以设置其保留策略。您可以稍后选择将该备份保留较保留策略允许的时间长,或者指定您不再 需要该备份并希望保留策略对其进行管理。

### 永久保留备份

您可以指定备份不符合保留策略删除的条件,以使备份无限期保留。

#### 步骤

1. 要指定备份不受限制地保留、请输入以下命令:

\* smsap backup update -profile *profile\_name*{-label *label*[data *-archivelogs]| -id \_id*}-retain -unlimited\*

### 分配具有特定保留类的备份

DBA 可以为备份分配特定的保留类,包括每小时,每天,每周或每月。分配特定保留类后 ,在此更改下执行的备份便可被删除。

步骤

1. 要分配特定的备份保留类、请输入以下命令:

\* smsap backup update -profile *profile\_name*{-label *label*[data *-archivelogs]* --id *id*}-retain (-hourly -daily -weekly -monthly)\*

### 更改保留策略的默认行为

如果备份根据保留策略过期, SnapManager 将根据保留设置确定是否删除备份。删除备 份是默认行为。您可以更改此默认行为并选择释放未受保护的备份。

关于此任务

默认情况下, Snap Manager 会在备份到期时将其删除。

#### 步骤

1. 访问以下默认位置:

default smsap安装位置\properties\smsap.config

- 2. 编辑`smsap.config`文件。
- 3. 将`smsap.config`文件中的`retain .alwaysFreeExpiredBackups`属性设置为\* true。

例如、保留**.alwaysFreeExpiredBackups = true**

空闲或删除保留策略免除备份

保留类为 " 无限制 " 的备份不能直接删除或释放。要删除或释放这些备份,必须先分配另 一个保留类,例如每小时,每天,每周或每月。要删除或释放不受保留策略限制的备份, 必须先更新此备份,使其符合删除或释放条件。

#### 步骤

1. 要更新备份以使其符合保留策略删除条件、请输入以下命令:

\* smsap backup update -profile *profile\_name*{-label *label*[data *-archivelogs]|* -*id id*}-retain (-hourly -daily -weekly -monthly]\*

- 2. 更新备份以使其符合删除条件后,您可以删除备份或释放备份资源。
	- 要删除备份、请输入以下命令:+\* smsap backup delete -profile *profile\_name*{-label *label*[data *-archivelogs]|-id \_id*|-all}\*

◦ 要释放备份资源、而不是删除备份、请输入以下命令:+\* smsap backup free -profile

*profile\_name*{-label *label*[data *-archivelogs]*--id *id\_*|-all}(强制)[-verbose ](-quiet)**-dump]**

# <span id="page-25-0"></span>查看备份列表

您可以使用`smsap backup list`命令检查为配置文件创建的备份以及备份状态。对于每个配 置文件,命令首先显示有关最新备份的信息,然后继续显示所有备份的信息。

步骤

1. 输入以下命令:

```
* smsap备份列表-profile profile_name[-elibreer character][data _-archivelogs][-
quiet _-verbes]*
```
# <span id="page-25-1"></span>查看备份详细信息

您可以使用`smsap backup show`命令查看配置文件中特定备份的详细信息。

## 关于此任务

`smsap backup show`命令可显示每个备份的以下信息:

- 备份 ID
- 备份成功还是失败
- 备份范围(完整,部分,联机或脱机)
- 备份模式
- 挂载状态
- 备份标签
- comment
- 操作开始和结束的日期和时间
- 有关是否已验证备份的信息
- 备份保留类
- 数据库和主机名
- 检查点系统更改编号( SCN )
- 结束备份 SCN (仅适用于联机备份)
- 备份的数据库中的表空间和数据文件
- 备份的数据库中的控制文件
- 备份的数据库中的归档日志
- 文件所在的存储系统和卷
- 创建的 Snapshot 副本及其位置
- 主存储资源的状态
- 备份保护状态
- 备份模式

如果指定`-verbose`选项、则会显示以下追加信息 :

- 从备份创建的克隆(如果有)
- 验证信息
- 如果已挂载备份, SnapManager 将显示正在使用的挂载点

对于归档日志文件备份,显示的信息与其他数据库备份的信息相同,但以下信息除外:

- 检查点 SCN
- 结束备份 SCN
- 表空间
- 控制文件

但是,归档日志文件备份包含以下追加信息:

- 备份的第一个更改编号
- 备份的下一个更改编号
- 线程编号
- 重置日志 ID
- 转体
- 日志文件名

#### 步骤

1. 输入以下命令:

```
* smsap backup show -profile profile_name{-label label[data -archivelogs]|-id
_id(-quiet _-verbose)*
```
# <span id="page-26-0"></span>挂载备份

SnapManager 会自动处理备份的挂载,以使其可供主机使用。如果您使用 Oracle Recovery Manager ( RMAN ) 等外部工具访问备份中的文件, 则也可以挂载备份。

### 关于此任务

`smsap backup mount`命令可显示包含备份的Snapshot副本已挂载的路径列表。

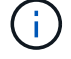

您可以选择在备份挂载操作成功或失败后收集转储文件。

1. 要挂载备份、请输入以下命令:

\* smsap backup mount -profile *profile\_name\_\_label*[data *-archivelogs]|-id \_id* }(-host *-host*)[-dump](-quiet \_-verbose)\*

# <span id="page-27-0"></span>卸载备份

SnapManager 会自动卸载备份,使其不可供主机服务器使用。如果您使用 Oracle 恢复管 理器( RMAN) 等外部工具访问备份中的文件, 则还可以通过 SnapManager 卸载, 并更 改备份状态以删除访问权限。

### 关于此任务

您可以选择在卸载备份操作成功或失败后收集转储文件。

#### 步骤

1. 输入以下命令:

```
* smsap backup unmount -profile profile_name{label label[data -archivelogs]|
-id id} (-quiet -verbose)*
```
# <span id="page-27-1"></span>免费备份

您可以释放备份,这样无需删除备份元数据即可删除 Snapshot 副本。此功能可释放备份 占用的空间。您可以使用smsap `backup free`命令释放备份。

### 您需要的内容

要使备份符合释放条件,您必须确保满足以下条件:

- 备份成功
- 不会挂载备份
- 备份没有克隆
- 不能使用无限制保留策略保留备份
- 备份尚未释放

### 关于此任务

您可以将`-dump`选项指定为可选参数、以便在备份可用操作成功或失败后收集转储文件。

### 步骤

1. 输入以下命令:

\* smsap backup free -profile *profile\_name*{-label *label*[data *-archivelogs]*--id

# <span id="page-28-0"></span>删除备份

您必须删除不再需要的备份,这样可以释放这些备份占用的空间。如果删除备份,则每个 卷的 Snapshot 副本数将减少达到 255 个限制的可能性。

### 您需要的内容

• 您必须确保未使用此备份创建克隆。

关于此任务

您可以删除无限制保留的备份,而不更改保留类。

您可以选择在备份删除操作成功或失败后收集转储文件。

如果要删除归档日志备份,则需要检查为归档日志备份设置的保留期限。如果归档日志备份处于保留期限内,并 且恢复已还原的数据库需要归档日志文件,则无法删除归档日志备份。

#### 步骤

1. 输入以下命令以验证操作是否已完成:

\* smsap操作列表-profile *profile\_name*-dump -quiet -verbes\*

2. 要删除备份、请输入以下命令:

\* smsap backup delete -profile *profile\_name*"-label *label*[data *-archivelogs]* id *id*-所有](-force][-dump](-quiet -verbose)\*

使用`-force`选项强制删除备份。强制删除操作不完整的备份可能会使备份处于不一致状态。

#### 版权信息

版权所有 © 2024 NetApp, Inc.。保留所有权利。中国印刷。未经版权所有者事先书面许可,本文档中受版权保 护的任何部分不得以任何形式或通过任何手段(图片、电子或机械方式,包括影印、录音、录像或存储在电子检 索系统中)进行复制。

从受版权保护的 NetApp 资料派生的软件受以下许可和免责声明的约束:

本软件由 NetApp 按"原样"提供,不含任何明示或暗示担保,包括但不限于适销性以及针对特定用途的适用性的 隐含担保,特此声明不承担任何责任。在任何情况下,对于因使用本软件而以任何方式造成的任何直接性、间接 性、偶然性、特殊性、惩罚性或后果性损失(包括但不限于购买替代商品或服务;使用、数据或利润方面的损失 ;或者业务中断),无论原因如何以及基于何种责任理论,无论出于合同、严格责任或侵权行为(包括疏忽或其 他行为),NetApp 均不承担责任,即使已被告知存在上述损失的可能性。

NetApp 保留在不另行通知的情况下随时对本文档所述的任何产品进行更改的权利。除非 NetApp 以书面形式明 确同意,否则 NetApp 不承担因使用本文档所述产品而产生的任何责任或义务。使用或购买本产品不表示获得 NetApp 的任何专利权、商标权或任何其他知识产权许可。

本手册中描述的产品可能受一项或多项美国专利、外国专利或正在申请的专利的保护。

有限权利说明:政府使用、复制或公开本文档受 DFARS 252.227-7013 (2014 年 2 月)和 FAR 52.227-19 (2007 年 12 月)中"技术数据权利 — 非商用"条款第 (b)(3) 条规定的限制条件的约束。

本文档中所含数据与商业产品和/或商业服务(定义见 FAR 2.101)相关,属于 NetApp, Inc. 的专有信息。根据 本协议提供的所有 NetApp 技术数据和计算机软件具有商业性质,并完全由私人出资开发。 美国政府对这些数 据的使用权具有非排他性、全球性、受限且不可撤销的许可,该许可既不可转让,也不可再许可,但仅限在与交 付数据所依据的美国政府合同有关且受合同支持的情况下使用。除本文档规定的情形外,未经 NetApp, Inc. 事先 书面批准,不得使用、披露、复制、修改、操作或显示这些数据。美国政府对国防部的授权仅限于 DFARS 的第 252.227-7015(b)(2014 年 2 月)条款中明确的权利。

商标信息

NetApp、NetApp 标识和 <http://www.netapp.com/TM> 上所列的商标是 NetApp, Inc. 的商标。其他公司和产品名 称可能是其各自所有者的商标。